## Journal of the American **balists Guild Committed to Excellence in Clinical Botanical Medicine and Herbal Education Since 1989**

## **<sup>12</sup>** TIPS FOR USING CALAMEO

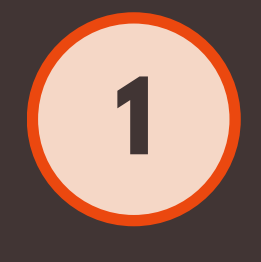

To turn the page, simply click the black and white arrows on the right and left sides of your screen to go forward and back. Click the smaller arrows beneath these to move directly to the front cover or the back cover of the Journal.

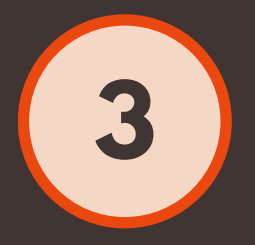

To zoom in, hover over the Journal and click when you see the magnifying glass with a plus sign next to your cursor. The plus sign will change into a minus sign in order for you to zoom out.

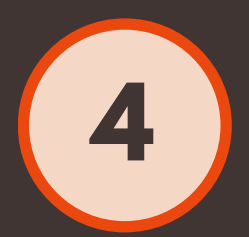

To access the Table of Contents, click on the four horizontal bars at the top right of your screen and select any page or presentation to go directly to it.

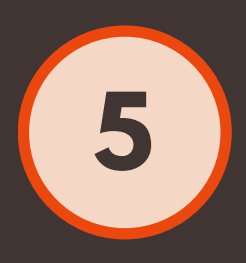

To download the Journal onto your computer, click the downward facing arrow at the top right of your screen. You will be prompted to either save the document or open it once it has downloaded.

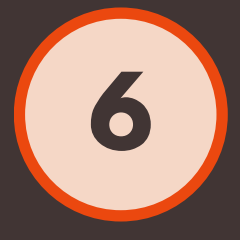

To print the Journal, click the icon shaped like a printer at the top right of your screen. You will be asked whether you want to print the entire publication or just the current page.

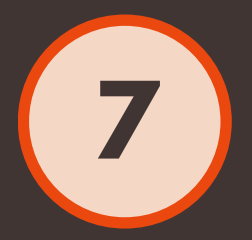

To view the Journal in full screen mode, click the icon on the top right of your screen that looks like the four corners of a square. To leave full screen mode, press Esc on your keyboard.

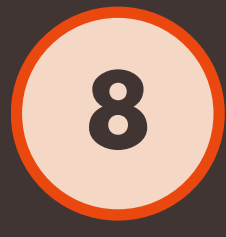

To view the Journal in a different reading mode, click the book icon on the top right of your screen and select from Slide, Scroll, or Index.

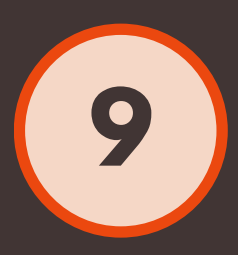

To search the Journal for a specific keyword, click the icon on the top right of your screen that looks like a page with a magnifying glass. Type in your search term and hit enter to view the results.

To jump to a specific article, type the article or author name into the search box, hit enter, and select the article you are looking for.

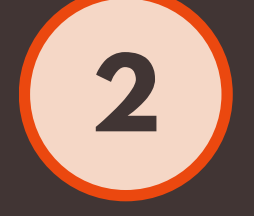

Use your keyboard to navigate the document by hitting your left and right arrow buttons to turn the pages.

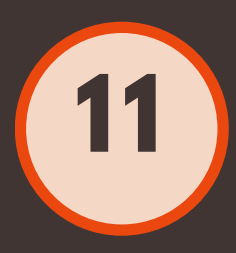

Having [trouble?](https://helpx.adobe.com/flash-player.html) Make sure that you are using the latest version of Adobe Flash.

Still experiencing technical issues? Try refreshing the page or using a different web browser (such as Chrome, Firefox, Safari, or Internet Explorer) to view the Journal.

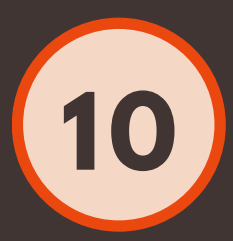

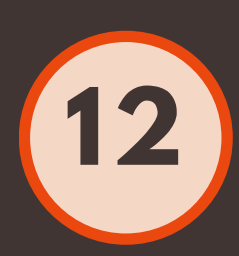